# **Федеральное государственное унитарное предприятие «Всероссийский научно-исследовательский институт метрологии имени Д.И. Менделеева» ФГУП «ВНИИМ им.Д.И.Менделеева»**

**УТВЕРЖДАЮ** ор ФЕДП «ВНИИМ<br>м. L. M. Meнделеева» **В**∛оголинский **a w -** ДОВЕРЕННОСТЬ & от 25 января 20

Государственная система обеспечения единства измерений

Нефелометры FS11 Методика поверки МП 2551-0171-2017

> Руководитель проблемной лаборатории метрологического обеспечения метеорологических систем измерений

> > Инженер 2 кат. А.Ю. Левин

В.П. Ковальков

г. Санкт-Петербург 2017 г.

Настоящая методика поверки распространяется на нефелометры FS11 (далее - нефелометры), предназначенные для автоматических измерений метеорологической оптической дальности (далее - МОД и устанавливает методы и средства их первичной и периодической поверки.

Интервал между поверками 1 год.

## 1. Операции поверки

Таблица 1

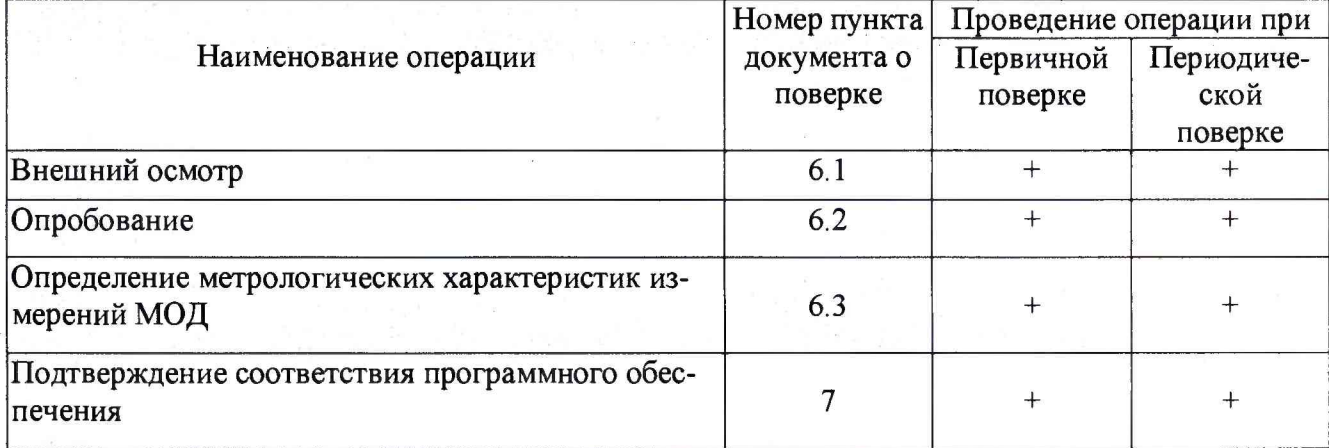

1.1. При отрицательных результатах одной из операций поверка прекращается.

## 2. Средства поверки и вспомогательное оборудование Таблица 2

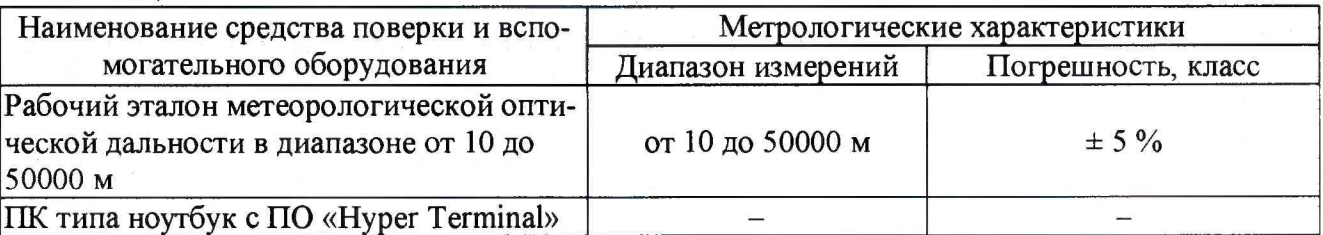

2.1. Средства поверки должны иметь действующие свидетельства о поверке, эталоны - действующие свидетельства об аттестации.

2.2. Допускается применение аналогичных средств поверки обеспечивающих определение метрологических характеристик поверяемых нефелометров с требуемой точностью.

3. Требования к квалификации поверителей и требования безопасности.

3.1. К проведению поверки допускаются лица, аттестованные в качестве поверителей, изучившие настоящую методику и эксплуатационную документацию (далее ЭД), прилагаемую к нефелометрам.

3.2. При проведении поверки должны соблюдаться:

-требования безопасности по ГОСТ 12.3.019;

-требования безопасности, изложенные в эксплуатационной документации;

-«Правила технической эксплуатации электроустановок потребителей»;

-«Правила ТБ при эксплуатации электроустановок потребителей».

#### 4. Условия поверки

При поверке должны быть соблюдены следующие условия:

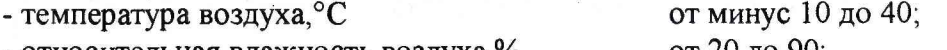

- относительная влажность воздуха,% от 20 до 90;

#### 5. Подготовка к поверке

- 5.1. Проверить комплектность нефелометра.
- 5.2. Проверить электропитание нефелометра.

5.3. Подготовить к работе и включить нефелометр согласно ЭД. Перед началом поверки нефелометр должен работать не менее 30 мин.

#### 6. Проведение поверки

- 6.1. Внешний осмотр
- 6.1.1. Нефелометр не должен иметь механических повреждений или иных дефектов, влияющих на качество его работы.
- 6.1.2. Стекла и линзы приемника и излучателя должны быть чистыми.
- 6.1.3. Соединения в разъемах питания нефелометра должны быть надежными.
- 6.1.4. Маркировка нефелометра должна быть целой, четкой, хорошо читаемой.

## 6.2. Опробование

Опробование нефелометра должно осуществляться в следующем порядке:

6.2.1. Подключите к разъёму вывода данных нефелометра сервисный кабель. Подключите кабель к ПК.

6.2.2. Включите нефелометр. Выполните подключение к нефелометру используя терминальную программу Hyper Terminal (или аналогичную), параметры соединения указаны в ЭД на нефелометр.

6.2.3.Откройте линию связи командой «ореп». Проведите проверку функционального состояния соответствующей командой, в ответном сообщении должна отсутствовать информация о ошибках и предупреждениях.

6.2.4. Проведите настройку нефелометра с помощью комплекта FSA согласно ЭД.

## 6.3. Определение метрологических характеристик:

6.3.1. Поверка нефелометра выполняется в следующем порядке:

6.3.2. Закрепите рабочий эталон метеорологической оптической дальности в диапазоне

от 10 до 50000 м (далее - эталон) на нефелометре.

6.3.3. Задавайте эталоном значения МОД в пяти точках, равномерно распределенных по диапазону измерений нефелометра.

6.3 .4. Выждите 10 минут на каждом заданном значении МОД.

6.3.5. На каждом заданном значении МОД фиксируйте показания нефелометра  $L_{\text{mm}}$ , на дисплее ПК, эталонные значения  $L_{3T}$  фиксируйте с контрольной таблицы эталона.

6.3.6. Вычислите относительную погрешность измерений относительной влажности воздуха по формуле:

$$
\delta L = \frac{L_{\text{HSM}} - L_{\text{ST}}}{L_{\text{ST}}} \times 100\%
$$

6.3.7. Результаты считаются положительными, если относительная погрешность измерений МОД нефелометра на всех заданных значениях не превышает:

 $\delta L$   $\leq$  ±10 % в диапазоне от 10 до 10000 м включительно;

*5L* 20 % в диапазоне свыше 10000 до 500000 м.

# 7. Подтверждение соответствия программного обеспечения

7.1. Идентификация встроенного ПО «FSll.hex» осуществляется путем проверки номера версии ПО.

7.2. Номер версии встроенного ПО «FS11 .hex» отображается на дисплее ПК.

7.3. Выполните подключение к нефелометру используя терминальную программу Hyper Terminal (или аналогичную), параметры соединения указаны в ЭД на нефелометр.

7.4. Откройте линию связи командой «ореп», введите команду «version» и «system». Версия ПО отображается в ответном сообщении.

з

7.5. Результаты идентификации программного обеспечения считают положительными, если считанные данные о ПО не ниже приведенных в таблице 3.

Таблица 3

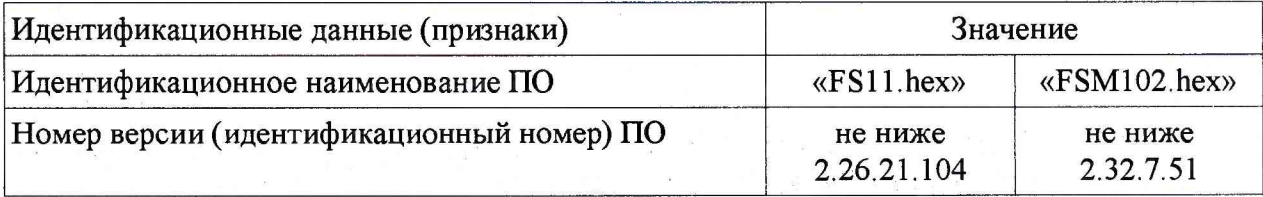

# 8. Оформление результатов поверки

8.1. Результаты поверки оформляются протоколом, рекомендуемая форма которого приведена в Приложении А.

8.2. При положительных результатах поверки оформляют свидетельство о поверке установленного образца. Знак поверки наносится на свидетельство о поверке.

8.3. При отрицательных результатах поверки оформляют извещение о непригодности установленной формы.

4

# Приложение А (рекомендуемое)

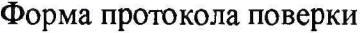

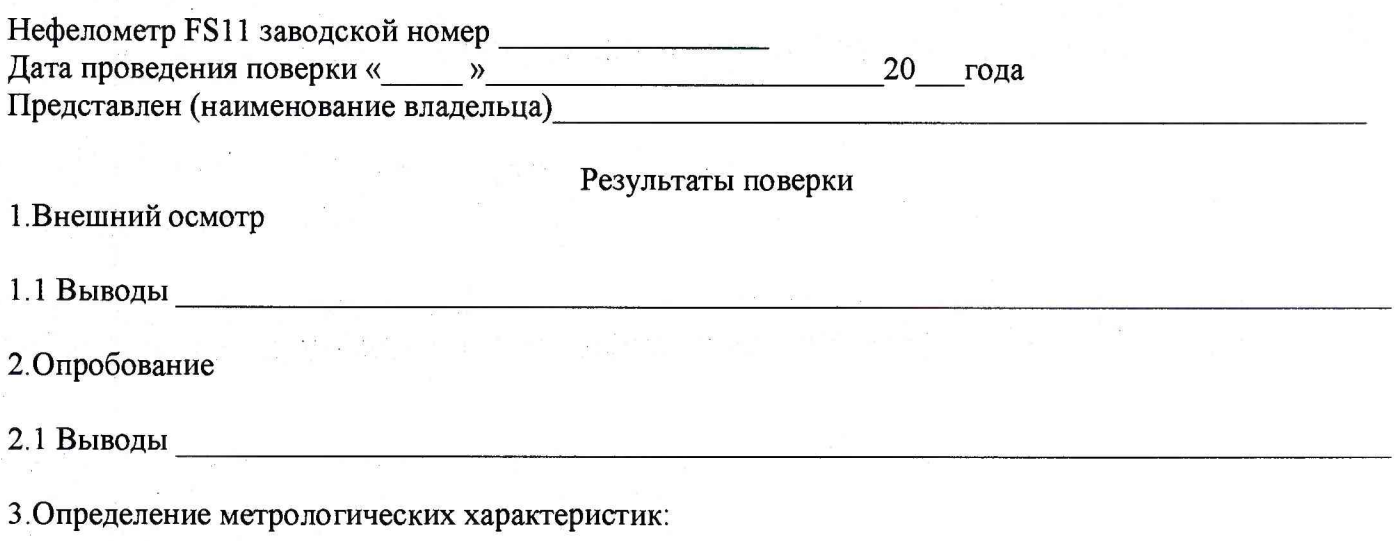

3.1 Определение погрешности измерений МОД.

Таблица 1 - Определение погрешности измерений МОД

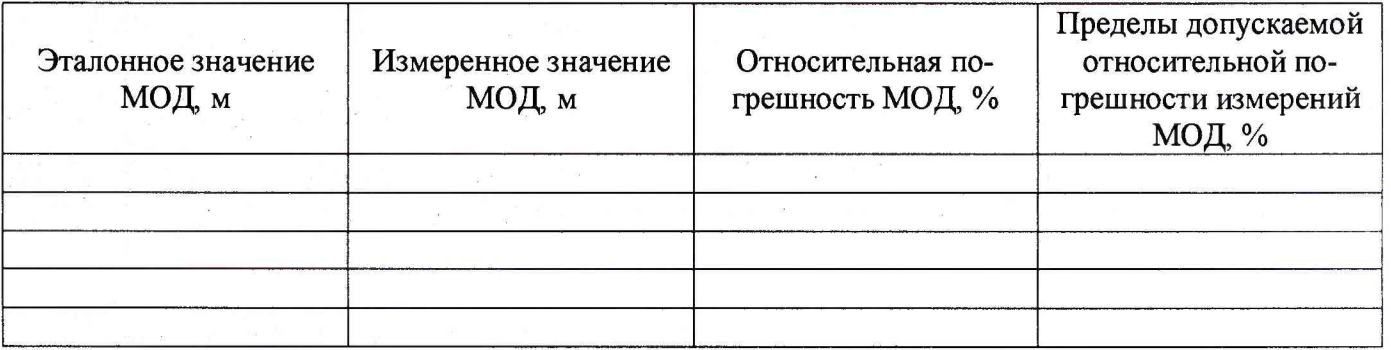

3.1.1 Выводы Перволинген (1989)

4 Результаты идентификации программного обеспечения

На основании полученных результатов нефелометр FS11 признается: подавительно полученных результатов нефелометр FS11 признается:

Поверитель

Подпись

ФИО.

Дата поверки

 $\langle \langle \rangle \rangle$ 20 года.